# **C1200 PC-Interface**

# **Technische Beschreibung**

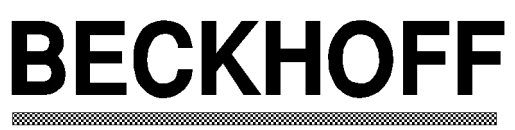

# **INDUSTRIE ELEKTRONIK**

Eiserstraße 5 Telefon 05246/963-0 33415 Verl Telefax 05246/963-149

### **Inhaltsverzeichnis**

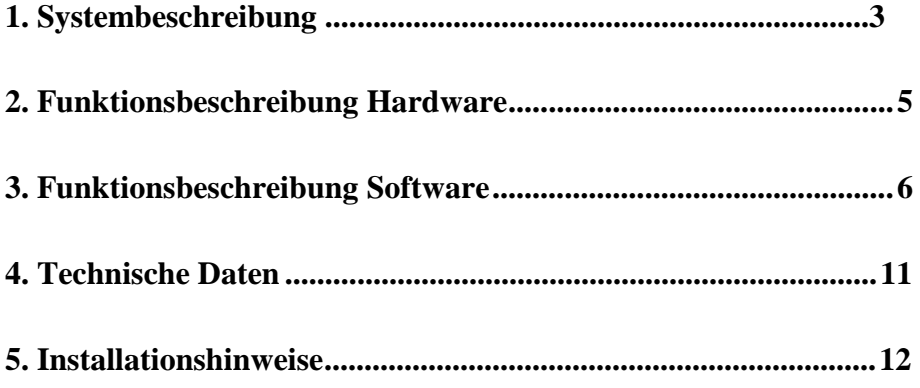

## **1. Systembeschreibung**

### **Das Beckhoff II/O System**

Das Beckhoff Industrial Input/Output System, kurz II/O System, besteht aus einem Zentralmodul und einem Feldbus auf Lichtwellenleiterbasis. Abbildung 1 zeigt ein Blockschaltbild des II/O Systems.

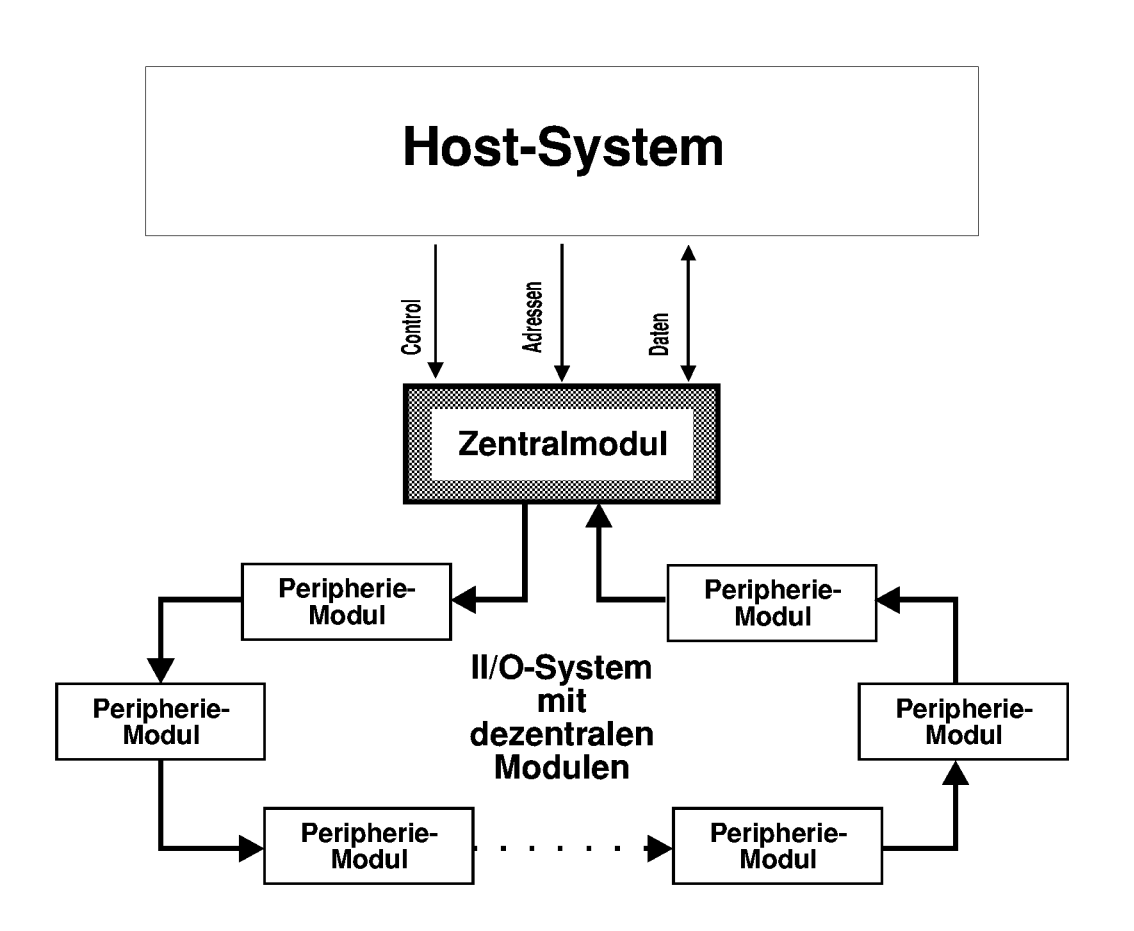

*Blockschaltbild II/O-System*

Zur Verarbeitung des Prozessabbildes stehen diverse II/O Peripheriemodule zur Verfügung. Diese Module sind in einer Ringstruktur miteinander verbunden. Durch den Einsatz des Lichtwellenleiters (LWL) ergibt sich eine geringe Störempfindlichkeit und eine hohe Übertragungsrate von 2,5 MBd. Im LWL-Ring auftretende Fehler werden von der Treibersoftware erkannt und dem Host-System gemeldet. Implementierte Funktionen zur Ring-Diagnose ermöglichen dann eine schnelle Fehlererkennung und Behebung.

Für die Datenübertragung zwischen Zentralmodul und Peripheriemodulen ist ein auf Geschwindigkeit und Einfachheit optimiertes Kommunikationsprotokoll festgelegt. Dieses Kommunikationsprotokoll wird im folgenden Verlauf auch Telegramm genannt.

Die Kommunikation auf dem LWL-Ring wird durch das Zentralmodul gesteuert. Es sendet Telegramme, die die einzelnen Module im LWL Ring durchlaufen, und letztlich wieder empfangen und geprüft werden.

# **2. Funktionsbeschreibung Hardware**

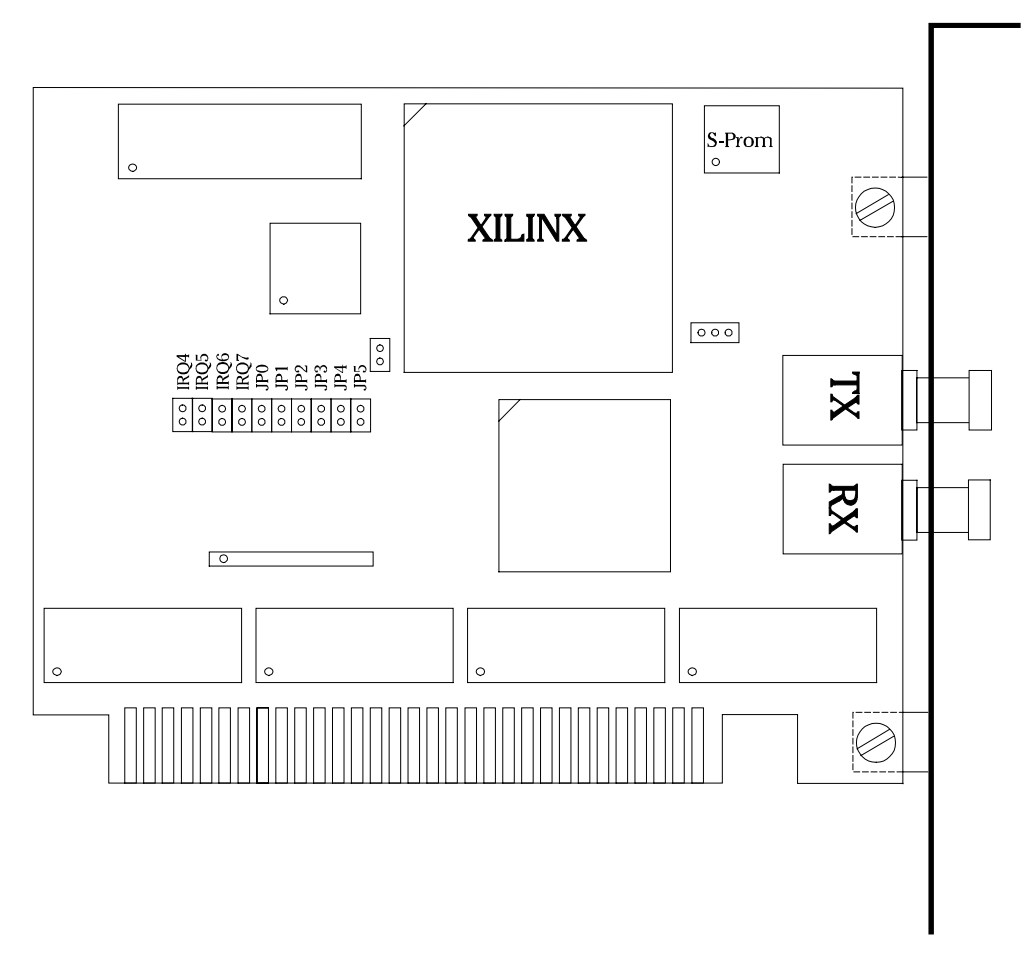

### *C1200*

Das Zentralmodul C1200 ist eine Schnittstelle zwischen dem II/O-System und einem IBMkompatiblen PC. Mit Hilfe des C1200 Moduls wird die schnelle Verarbeitung eines von den Sensoren/Aktoren des II/O-Systems bestimmten Prozeßabbildes ermöglicht.

Per Hardware-Konfiguration (Jumper JP5) kann die Steckkarte entweder in den Memory-Bereich oder in den I/O-Bereich des PC gemappt werden.

Im Memory-Bereich können vier Basisadressen selektiert werden. Es wird dabei ein Speicherbereich von 2 Kilobyte belegt. Im I/O-Bereich können fünf Basisadressen selektiert werden. Es wird dabei ein Speicherbereich von 32 Byte belegt.

Konfiguration der Interfacekarte siehe Installationshinweise.

## **3. Funktionsbeschreibung Software**

#### **Initialisierung des II/O Feldbussystems**

Um eine einwandfreie Funktion des LWL Ringes zu gewährleisten, sollte er wie folgt initalisiert werden:

- 1.) Empfänger deaktivieren
- 2.) Austasten des LWL Ringes. Um BRL Telegramme der Slave-Module zu stoppen ( siehe dazu auch Fehlerbehandlung ) werden ca. 10 ms lang Nulltelegramme ( alle Bytes  $== 0$ ) gesendet.
- 4.) Empfang aktivieren
- 5.) Alle Adressen auf 00 setzen Es werden an alle 256 möglichen Moduladressen AWR Telegramme mit D0 = 0x00 gesendet
- 6.) Module zählen, Ring prüfen Es wird ein ACC Telegramm mit  $D0 = 0x00$  gesendet. Das empfangene Telegramm enthält in D0 die Anzahl der Slave-Module im Ring.
- 7.) Moduladressen verteilen Es werden " Anzahl Slave-Module " Telegramme vom Typ AWR gesendet. Hierbei enthält das Adressfeld den Wert 0x00, D0 enthält 0x01. Bei jedem neuen Telegramm wird D0 inkrementiert.
- 8.) Moduladressen prüfen Es werden " Anzahl Slave-Module " Telegramme vom Typ ACC gesendet. Hierbei wird D0 = 1 gesetzt und das Adressfeld bei jedem neuen Telegramm inkrementiert. Die empfangenen Telegramme müssen im Adressfeld und D3 übereinstimmen...
- 9.) Intensity Test

Bei diesem Test werden alle LWL-Leitungen partiell mit ca. 80% Sendeintensität getestet.

Es wird ein Telegramm vom Typ LIN an das erste Modul im Ring gesendet. Anschliessend werden 3 Testtelegramme vom Typ Read mit dem Adressfeld 0x00 und übertragungstechnisch schwierigen Telegrammdaten gesendet

- 1. Datenmuster 0x00 ( alles Null )
- 2. Datenmuster 0x55 ( alternierendes Datenmuster )

3. Datenmuster 0xff ( alles Eins )

Nach diesen Testtelegrammen wird mittels eines DRW Telegramms an das Modul die Sendeintensität wieder auf 100% zurückgesetzt.

Dieser Test wird für alle weiteren Module wiederholt.

Testtelegramme

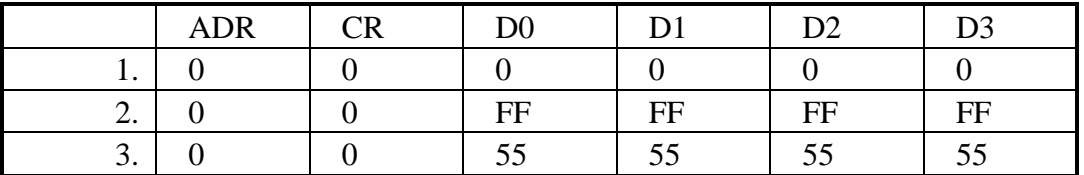

Um den Abbruch der Initialisierung durch kurzzeitige Störungen zu vermeiden, sollten einige Sendewiederholungen durchgeführt werden bevor abgebrochen wird.

#### **Fehlerbehandlung**

Tritt bei der CRC Prüfsummenbildung auf den Slave-Modulen ein Fehler auf, werden die Nutzdaten für das aktuelle sowie für die 2 nächsten Telegramme verworfen.

Sollte ein Slave-Modul über einen Zeitraum von 26 ms kein gültiges Telegramm empfangen, beginnt es Telegramme vom Typ BRL abzusetzen. Diese Telegramme werden alle 13 ms wiederholt, bis das Modul seinerseits durch gültige Telegramme wieder "stumm geschaltet" wird.

Zeitüberschreitungsfehler bei Ausgabemodulen

An jedes Ausgabemodul (digital oder analog) muß mindestens alle 100 Millisekunden ein fehlerfreies Telegramm übertragen werden. Andernfalls werden durch einen Zeitgeber auf dem Modul (Watch-Dog) die Ausgänge abgeschaltet. Diese Funktion dient dazu, um bei Ausfall des Masters die Ausgänge in einen sicheren Zustand zu bringen.

#### **Telegrammstruktur**

Die Telegramme bestehen aus einem Telegrammrahmen und einem Telegramminhalt. Der Telegrammrahmen ist notwendig für die serielle, asynchrone Datenübertragung und besteht aus 1 Startbit , 6 CRC-Prüfbits und 2 Stoppbits. Der Rahmen wird von der Hardware erzeugt und überprüft, er benötigt keine Softwareunterstützung.

Der Telegramminhalt ist im wesentlichen byteweise organisiert.

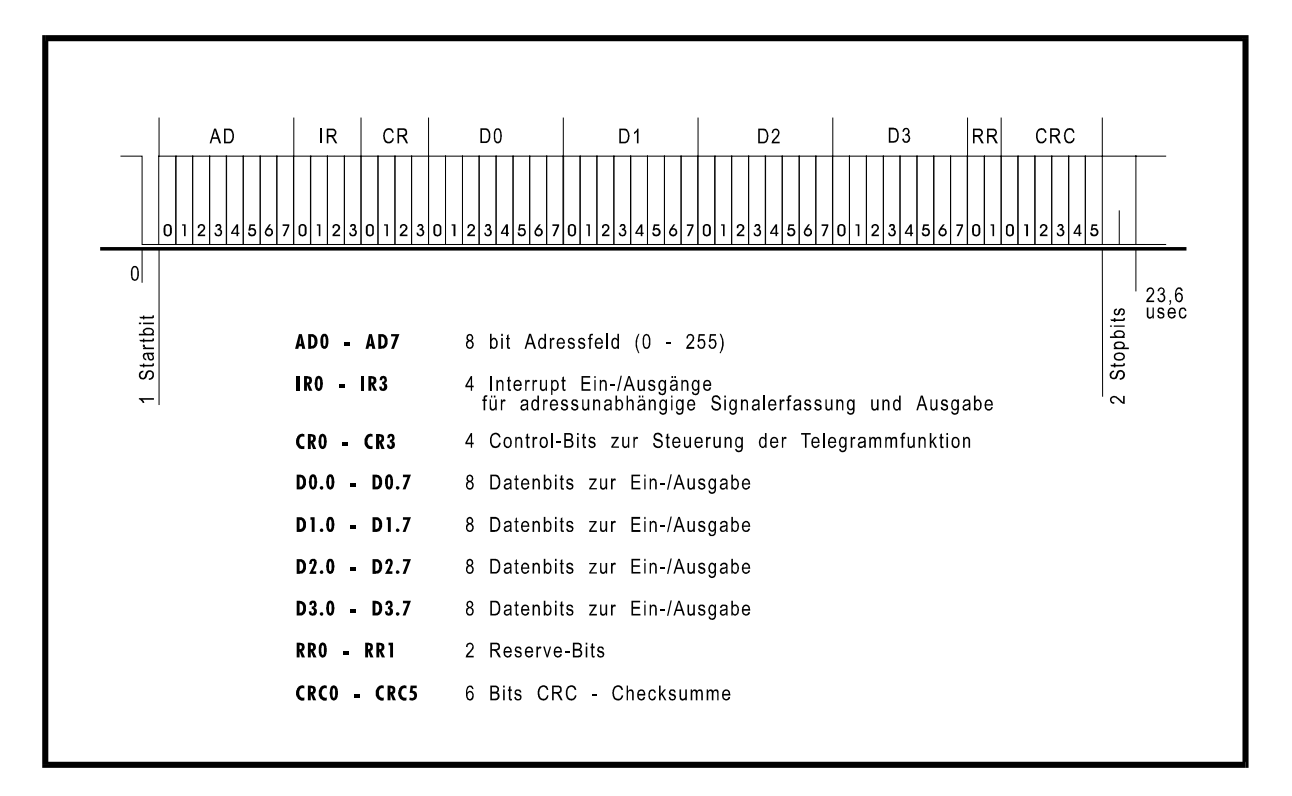

*II/O - System : Telegramm-Aufbau*

Die Bits AD0 - AD7 bilden das sogenannte Adreßfeld. Über dieses Adreßfeld können bis zu 254 Slave-Module ( die Adressen 0 wird nicht benutzt ) angesprochen werden.

Die Bits IR0 - IR3 dienen als Interrupt Ein- bzw Ausgänge für eine adressunabhängige Signalerfassung bzw. Ausgabe.

Die Bits CR0 - CR3 sind die Controlbits und legen den Telegrammtyp fest.

D0 - D3 enthalten die eigentliche Nutzinformation. Die Verarbeitung der Datenbytes ist durch das Controlfeld festgelegt.

Das letzte Byte im Telegramm enthält 2 Reservebits (RR) sowie 6 Bits zur Bildung einer CRC Prüfsumme. Bei einer Länge des Inhaltes von 50 Bit wird so eine Hamming Distanz von  $d = 3$ erreicht.

#### **Senden und Empfangen eines Telegramms**

Zuerst muß gewartet werden , bis im Sende-Status-Register das Bit 7 ( Telegramm wird gerade gesendet) 0 wird.

Zum Senden werden die Register für Adreßbyte, Controlbytes und Datenbytes beschrieben, entsprechend der Funktion, die ausgeführt werden soll (siehe Telegrammtypen im II/0- Lightbus Handbuch).

Die Reservebits sollten immer auf 0 gesetzt werden. Dann werden die Statusregister für beide Empfänger mit 0 hex beschrieben, wodurch die Bits für "Empfänger voll", "Parityfehler" und "Overrun" zurückgesetzt werden. Der Sendevorgang wird ausgelöst, in dem im Sendestatusregister das Bit 7 gestzt wird. Das bedeutet, daß man es mit 80 hex oder 81 hex beschreibt. Ist dabei das Bit 0 gesetzt, dann wird mit verringerter Intensität gesendet. Es wird daher nur beim Intensitätstest während der Initialisierung gesetzt.

Dann wartet man, bis im Statusregister von einem der beiden Empfänger das Bit 7 (Telegramm ist da) gesetzt ist. Wenn im Statusregister die Bits 6 (Parityfehler) oder 5 (Overrun) gesetzt sind, muß der Vorgang wiederholt werden. Falls die Datenregister ausgewertet werden sollen, z.B. beim Lesen eines Moduls, muß nach dem Lesen der Register erneut im Statusregister das "Overrun"-Bit geprüft werden. Ist es inzwischen gesetzt, sind die Daten möglicherweise ungültig und das Telegramm muß wiederholt werden.

Wenn nach einer bestimmten Zeit keine Antwort gekommen ist, sollte man mit einer Fehlermeldung abbrechen. Dies tritt z.B. auf, wenn am Empfänger der Zentrale nichts angeschlossen ist (Zum Wiederholen eines Telegramms genügt es, wenn im betreffenden Sender 80 hex ins Statusregister geschrieben wird.

Arbeitet man nur mit einem Sender, bleibt die Softwarestruktur einfach.

Sender-Status-Register

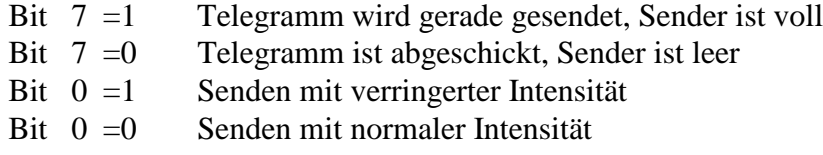

Empfänger-Status-Register

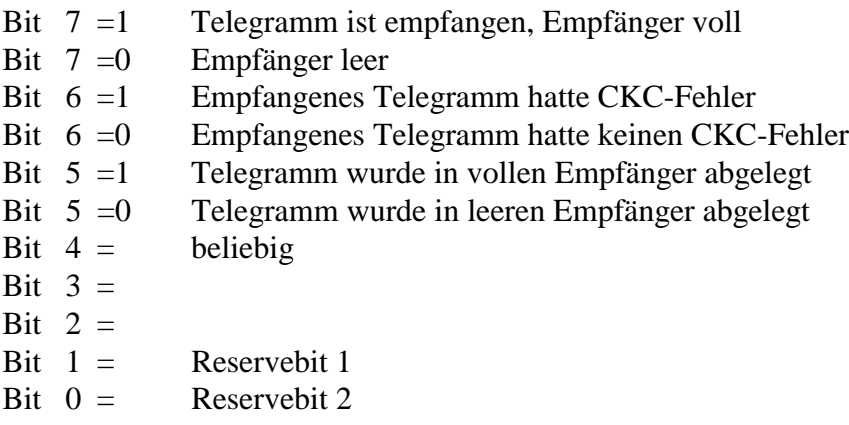

### **Adress-Offsets der Register**

Die Registeradressen errechnen sich aus Basisadresse + Offset.

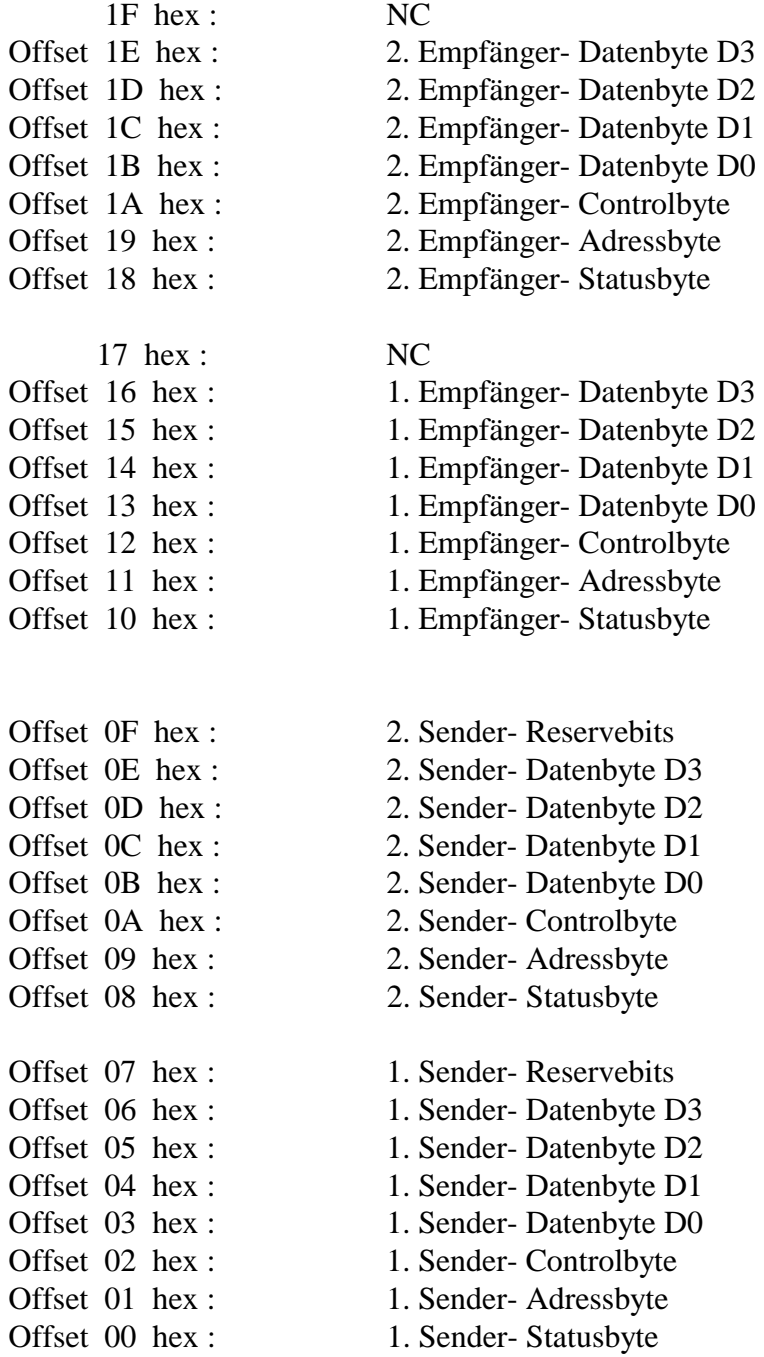

# **4. Technische Daten**

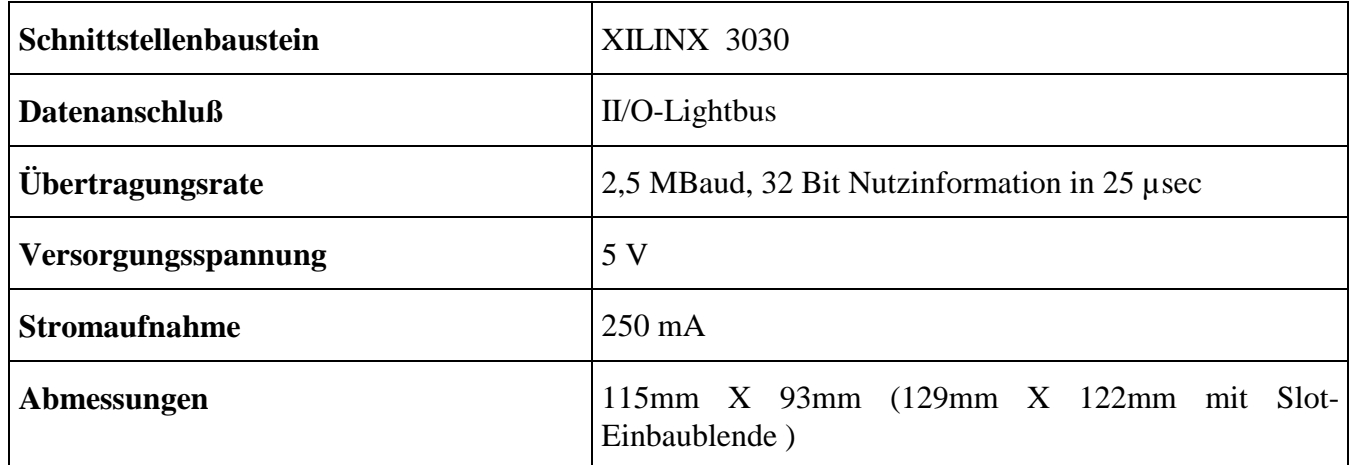

### **5. Installationshinweise**

### **Montage im PC:**

- 1. Schalten Sie den PC ab.
- 2. Das Modul C1200 wird auf einen 8 Bit Steckplatz auf der PC Busplatine gesteckt.

Das Modul C1200 benötigt keine externe Spannungsversorgung. Es wird direkt vom PC gespeist. Vor Inbetriebnahme des PC´s mit C1200 Interfacekarte muß diese mit Hilfe der Jumper korrekt konfiguriert werden.

Die Verbindung mit dem II/O-System erfolgt mit zwei LWL-Steckern in der Slot-Einbaublende der Interfacekarte.

### **Konfiguration:**

Die Einstellung der Basis-Adresse des PC-Adressraums erfolgt über die Jumper JP0 bis JP5 :

Jumper JP5 geschlossen ==> I/O-Bereich

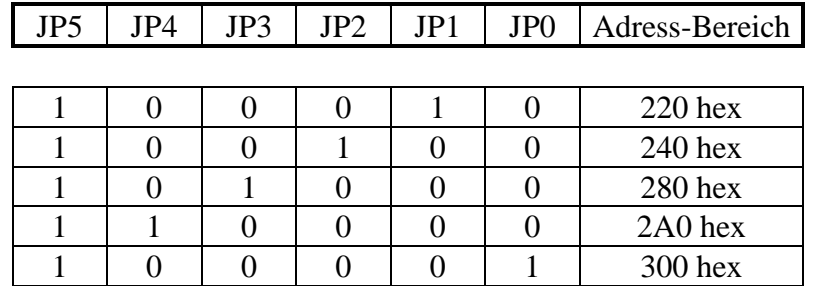

Jumper JP5 offen ==> Memory- Bereich

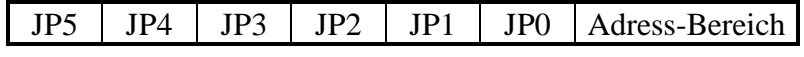

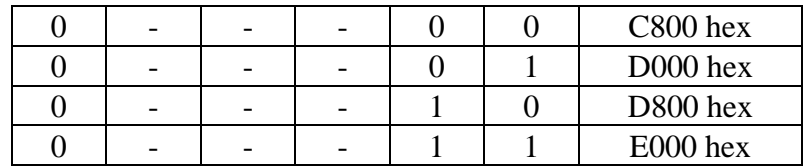

Bemerkung:  $0 =$  Jumper offen,  $1 =$  Jumper geschlossen,  $- =$  Don't care

Jumper IRQ4 bis IRQ7 (Reserve, nicht belegt) Der Jumper "Xilinx-Mode" muß unbedingt gesteckt sein.

Der Jumper "Monitor/Normal" wählt eine der folgenden Betriebsdaten an:

Im "Monitor-Betrieb" kann mit der Software "Bus-Monitor" der LWL-Ring überprüft werden (LWL-Telegramme).

Im "Normal-Betrieb" (Jumper ist bei Auslieferung in dieser Betriebsart gesteckt) wird die PC-Interface-Karte als normales Zentralmodul im LWL-Ring betrieben.

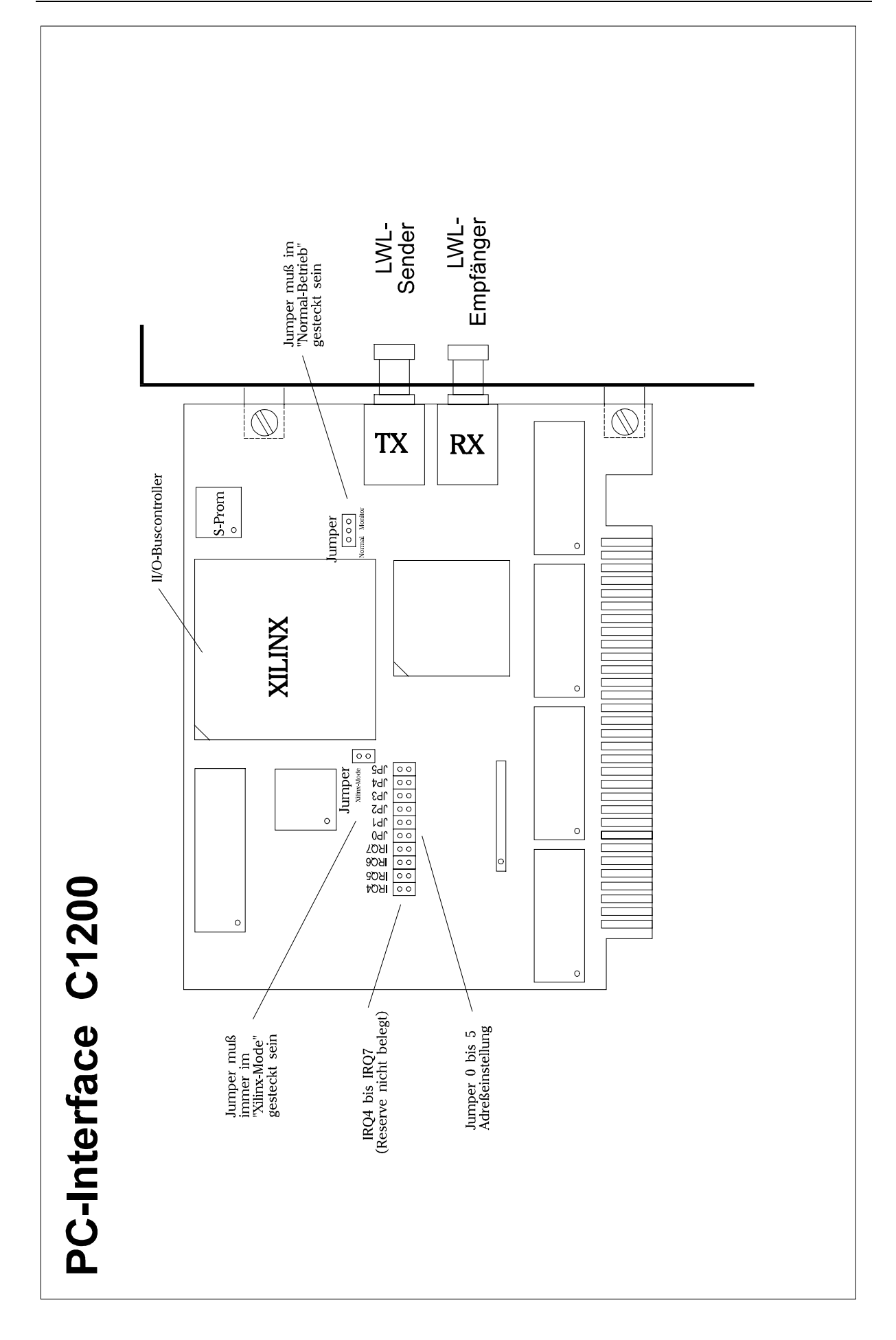